## **BEOREMOTE HALO**

## 簡単に始めましょう

Bang & Olufsenアプリをダウンロード

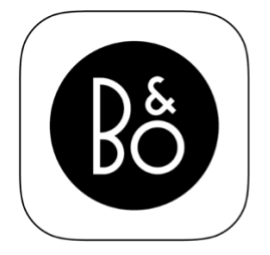

## **BANG & OLUFSEN APP**

製品をセットアップするには、Apple App Store または Google Play ストアから Bang & Olufsen アプリ をダウンロードします。

このアプリでは、Beoremote Halo をセットアップして、これを最大限に活用することができます。

Bang & Olufsen アプリを最初に起動すると、ユーザーアカウントの作成を求められます。

Beoremote Haloを設定するには、クリックして新しい製品を追加します。すでにアカウントをお持 ちの場合は、設定の下に表示されます。

アプリで示される手順に従ってBeoremote HaloのWiFi設定を行い、ソフトウェアを更新します。

Beoremote Halo で管理する製品を選択します。すでにアカウントに接続され、Bang & Olufsen アプ リにてネットワーク上で利用可能な製品のリストが表示されます。

完了後、Beoremote Haloが設定されて使用できる状態になります。

基本的な操作

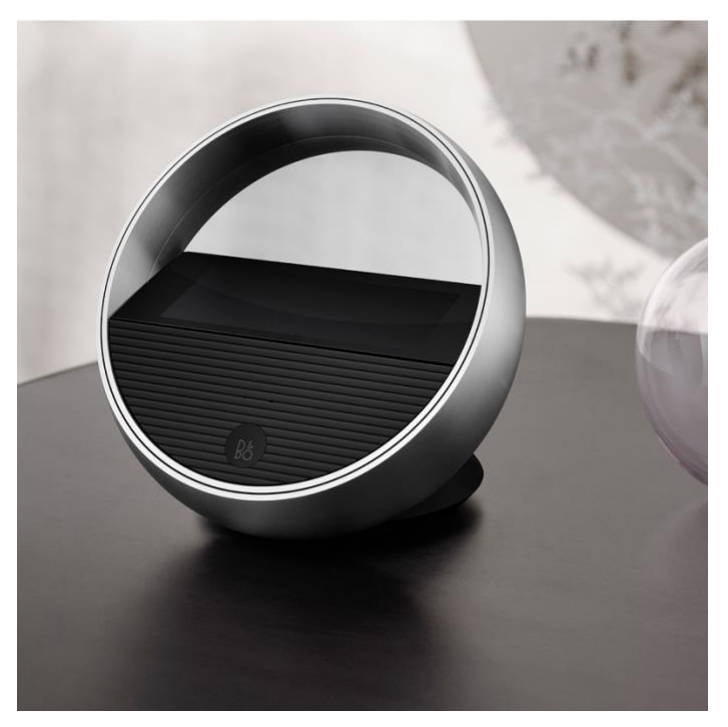

タッチスクリーンを使用して、接続されたデバイス上のミュージックをコントロールします。タッ プしてミュージックの再生と一時停止をします。トラックやラジオ局を切り替えるには矢印を使用 します。アルミニウムのリングを回して音量を調節します。

Beoremote Halo は常に最後に使用したスピーカーを表示します。スピーカーを変更するには、画面 上部のスピーカー名をタップして、すべてのオプションを一覧表示します。横方向にスクロールし て、接続されているスピーカーを探します。

現在コントロールしている製品を別のスピーカーで再生したい場合は、左下の [Join] アイコンをタ ップします。

下にスワイプして、接続されている Bang & Olufsen スピーカーに内蔵されているミュージックソー スから選択します。

Beoremote Halo では、他の製品にて再生中のところに簡単にアクセスすることができます。コント ロールしている製品を別のスピーカーで再生したい場合は、左下の [Join] アイコンをタップします 。

その製品がすでに再生中の場合は、画面を上へスワイプすれば、[Join] アイコンが表示されます。

スピーカーの追加

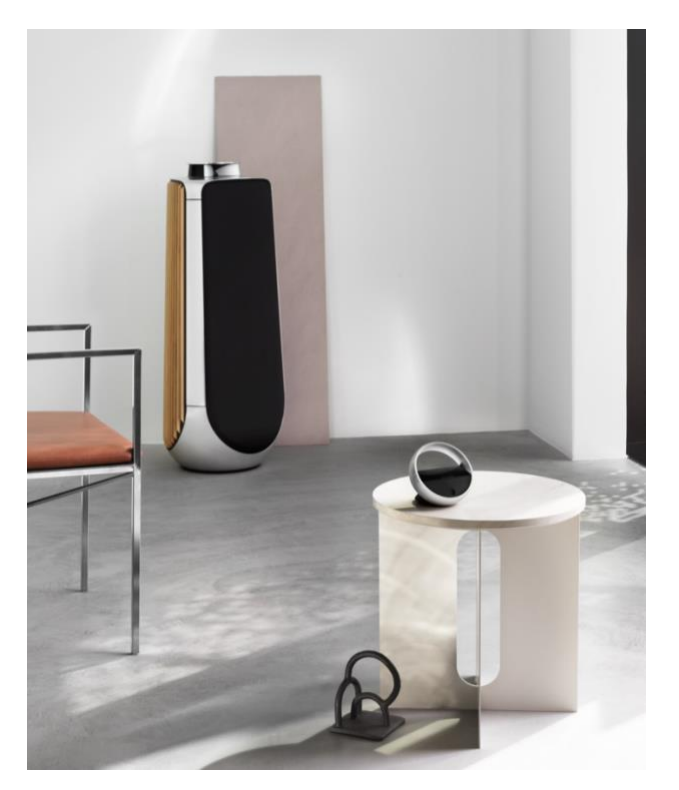

Beoremote Halo で製品をコントロールするには、Bang & Olufsen アプリに製品が追加されているこ とを確認してください。

次に、Bang & Olufsen アプリで Beoremote Halo を選択し、アカウントに接続されているすべての製 品を表示します。追加する製品を選択します。

お気に入り

Beoremote Halo には 4 つのお気に入りアイコンがあり、お気に入りのリスニング体験にすばやくア クセスできます。 4 つのお気に入りアイコンは画面下部にあります。 そのアイコンを押すだけで、保存したお気に入りを再生できます。 アイコンを長押しすると現在のリスニング体験が追加され、お気に入りに保存できます。 お気に入りで使用できる機能は、コントロールしている製品によって異なります。 音声対応スピーカーの場合、お気に入りはその製品上にしか保存できません。

ソース

Beoremote Halo ディスプレイを下にスワイプすると、スピーカーに内蔵されているソース (Deezer 、TuneIn、ラインインで物理的に接続されているデバイスなど)を簡単に切り替えることができま す。

ソースは製品固有で、製品の設定によって異なります。

## ヒント

アクセス設定

設定にアクセスするには、ディスプレイ画面の上部バーの製品メニューから Beoremote Halo を選択 します。

ここでは、画面の明るさの変更などを行うことができます。

工場出荷設定にリセット

フロントカバーの下にある小さなリセットボタンを押すと、Beoremote Halo を工場出荷時の設定に リセットできます。カバーは、ディスプレイ画面のすぐ下の右隅を押すと、簡単に取り外すことが できます。

画面が黒くなるまでリセットボタンをしっかりと押します。約 1 分半後、ディスプレイ画面に通知 が表示されます。

通知がフェードアウトしたら、Beoremote Halo をもう一度設定し直すことができます。

規制に関する情報

Beoremote Halo のシリアル番号と規制情報は電子ラベルで確認できます。ディスプレイ画面の上部 バーの製品メニューから製品設定を選択すると、ラベルが表示されます。

充電とバッテリー

Beoremote Halo を充電するには、Beoplay 充電パッドなどの Qi 規格の充電器に置くか、USB-C ケー ブルを使用します。

使用状況によって異なりますが、フル充電された Beoremote Halo の持続時間は約 24 時間です。バ ッテリー残量が少なくなると、画面に通知が表示されます。